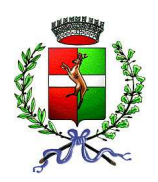

COMUNE DI QUINTO VICENTINO BIBLIOTECA COMUNALE

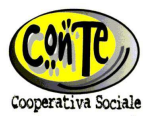

## ISTRUZIONI AGLI UTENTI DELLA BIBLIOTECA DI QUINTO VICENTINO PER ACCEDERE AI SERVIZI ON LINE DI BIBLIOINRETE

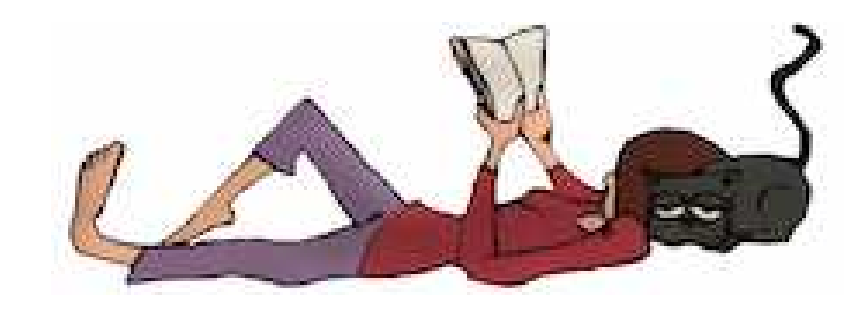

1) Riportare l'indirizzo **http://biblioinrete.comperio.it/**

nella riga di comando di internet explorer/mozilla firefox quindi premere il tasto Invio/Enter

2) Nella schermata cliccare in alto a destra su Login e si aprono due finestre:

*Login* dove va inserito il proprio Codice Fiscale; *Password* dove va inserita la data di nascita nell'ordine anno-mese-giorno (divise da trattino centrale e senza spazi, ad es. 1962-12-31), poi dare *Invio*.

3) Quindi in alto a destra cliccare su *Discovery*, di lato a sinistra cliccare su Informazioni personali e quindi si va in *Cambia password* dove digitando la vecchia password e poi due volte quella nuova su *Nuova password* e *Conferma password* semplicemente dando *Invio* l'operazione è conclusa.

- 4) Fatta la registrazione, inserendo un titolo su *Cerca* o titolo e autore su *Ricerca avanzata* appare una lista di libri. Cliccando sul titolo cercato si apre la scheda ed è possibile dare *Prenotane una copia* (il titolo potrà avere tot copie in prestito, tot in prenotazione, tot disponibili oppure nessuna; perciò se tutti i libri sono a prestito e ci sono anche delle prenotazioni allora c'è da attendere in coda; in ogni caso è meglio che il titolo disponga di più copie). Il libro prenotato vi apparirà nella scheda utente nello stato di *Prenotazione* (però se avete sbagliato potete sempre cancellarlo dando *Annulla*). La vs prenotazione verrà gestita da una delle varie biblioteche di BiblioinRete e il libro verrà consegnato alla vs 'biblioteca preferita' entro 5-7 giorni con uno dei due giri settimanali del bibliobus (lunedi o giovedi). Quando il libro arriva sarete avvisati con mail o telefonata.
- 5) Nel caso non si sia trovato niente provate fare la ricerca cliccando sul quadratino *Cerca in sistemi esterni* sotto a *Ricerca su tutto il catalogo*. Vi appariranno libri presenti su Biblioteca Bertolianam e Biblioteche di Thiene, Schio, Bassano, Arzignano, Chiampo, Marostica ecc.. In questo caso la prenotazione fa partire in automatico una mail alla vs 'biblioteca preferita' e un operatore gestirà prima possibile la vs richiesta. Bisogna tenere conto che sarà necessario qualche giorno in più.
- 6) Andando nella scheda utente su *My discovery* potete prorogare tutti i libri prestati dal sistema BiblioinRete (però solo 1 volta), e nella stessa scheda potete anche modificare i vs dati anagrafici, indirizzi, contatti ecc..